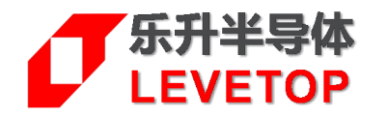

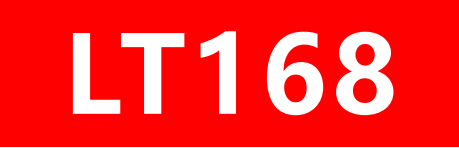

# **串口屏控制芯片**

# **脚位对应软件配置说明**

**V1.1**

[www.levetop.cn](http://www.levetop.cn/)

Levetop Semiconductor Co., Ltd.

# **版本记录**

<span id="page-1-0"></span>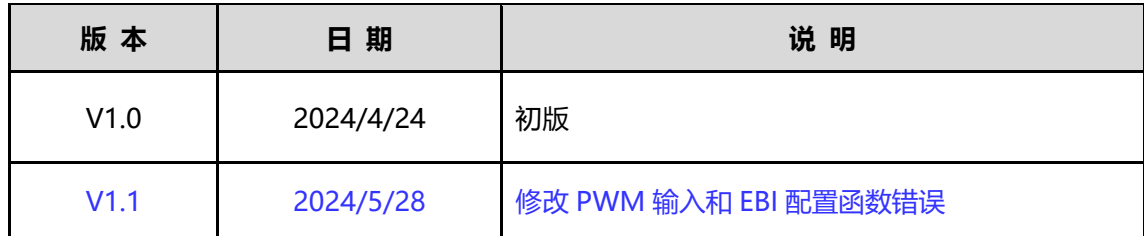

# **版权说明**

<span id="page-1-1"></span>本文件之版权属于 乐升半导体 所有,若需要复制或复印请事先得到 乐升半导体 的许可。本文件记载之信息 虽然都有经过校对,但是 乐升半导体 对文件使用说明的规格不承担任何责任,文件内提到的应用程序仅用于 参考,乐升半导体 不保证此类应用程序不需要进一步修改。乐升半导体 保留在不事先通知的情况下更改其产 品规格或文件的权利。有关最新产品信息,请访问我们的网站 [Http://www.levetop.cn](http://www.levetop.cn/) 。

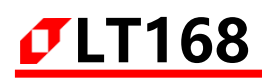

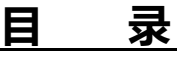

<span id="page-2-0"></span>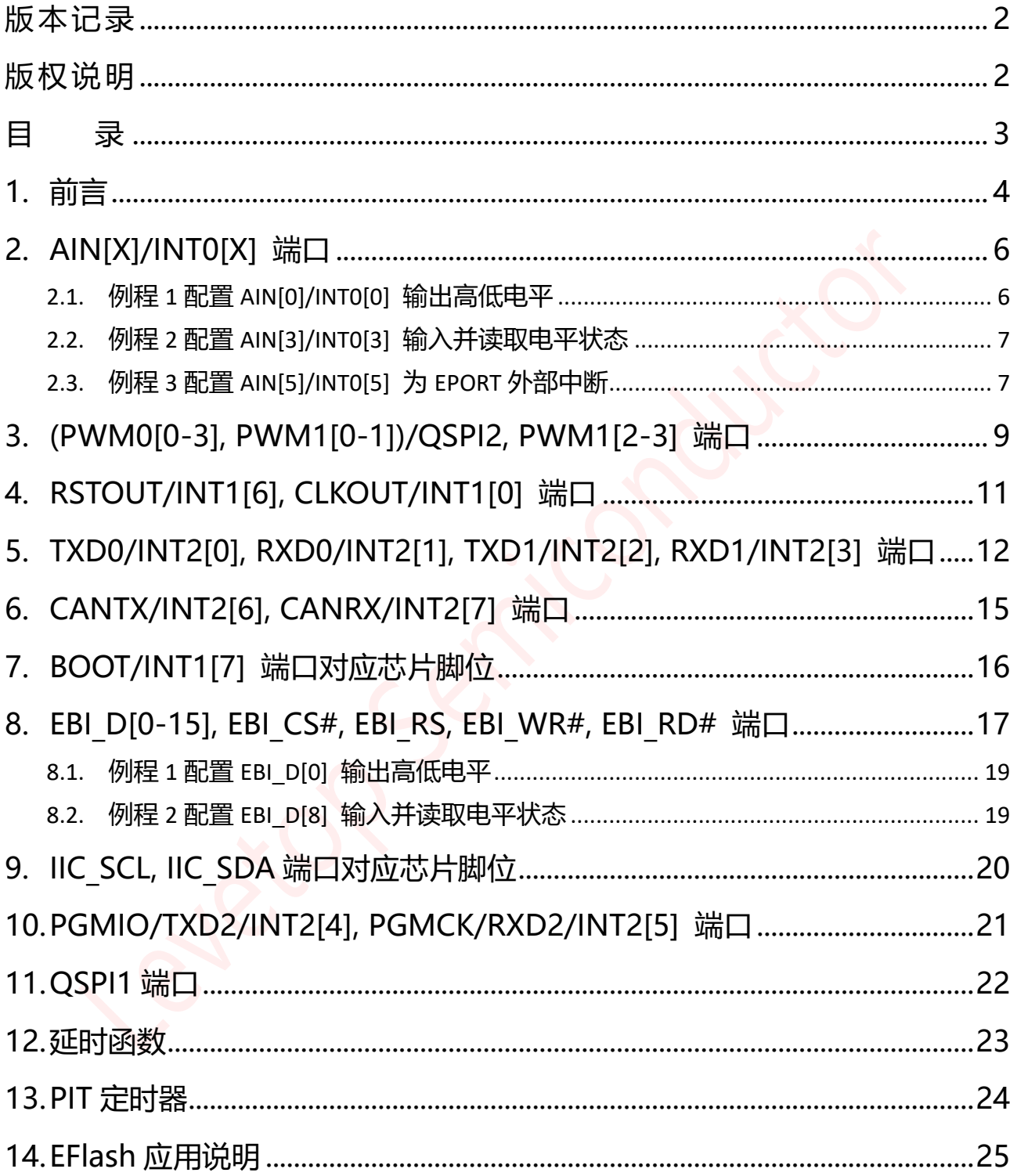

# <span id="page-3-0"></span>**1. 前言**

LT168 是一款 TFT 串口屏显示控制芯片。它包含一个 32 位 MCU 和图形显示模块, 提供串口通信协议, 其 中 LT168A 支持 8 位并口的 8080 MCU 或是 SPI 接口的 TFT 屏,而 LT168B 支持 8 位/16 位并口的 8080 MCU 接口或是 RGB/SPI/QSPI 串口接口的 TFT 屏。RGB/QSPI 接口的 TFT 屏分辨率可以支持到 480\*480; 8 位/16 位 8080 MCU 接口的 TFT 屏分辨率可以支持到 800\*480。

由于含有高容量的 Flash、SRAM 及众多 IO 接口, LT168 可以将部分接口资源拿来使用, 或是将 LT168 作为主 控的 MCU,将主控及 TFT 显示功能由一颗 LT168A/B 来完成,本说明书介绍在使用 LT168 的脚位时所对应的 软件配置。

LT168 有两种封装及型号,分别如下:

- QFN48 (6\*6 mm²) LT168A
- QFN68 (8\*8 mm<sup>2</sup>) LT168B

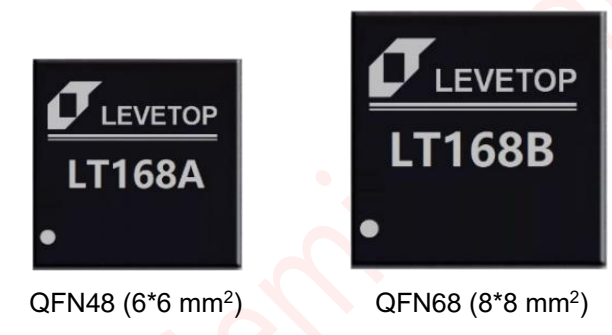

**图 1-1:LT168A 和 LT168B 外观图**

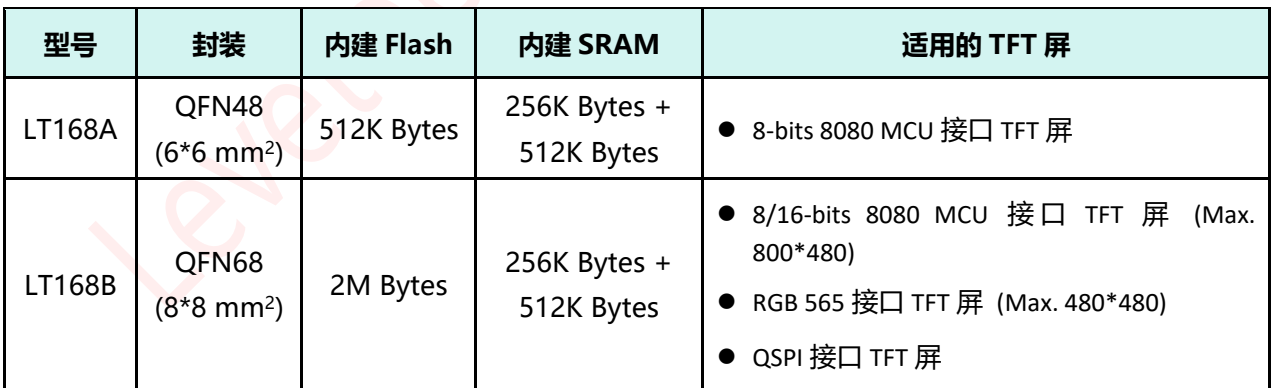

### **表 1-1:LT168 型号**

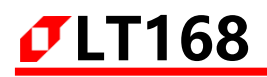

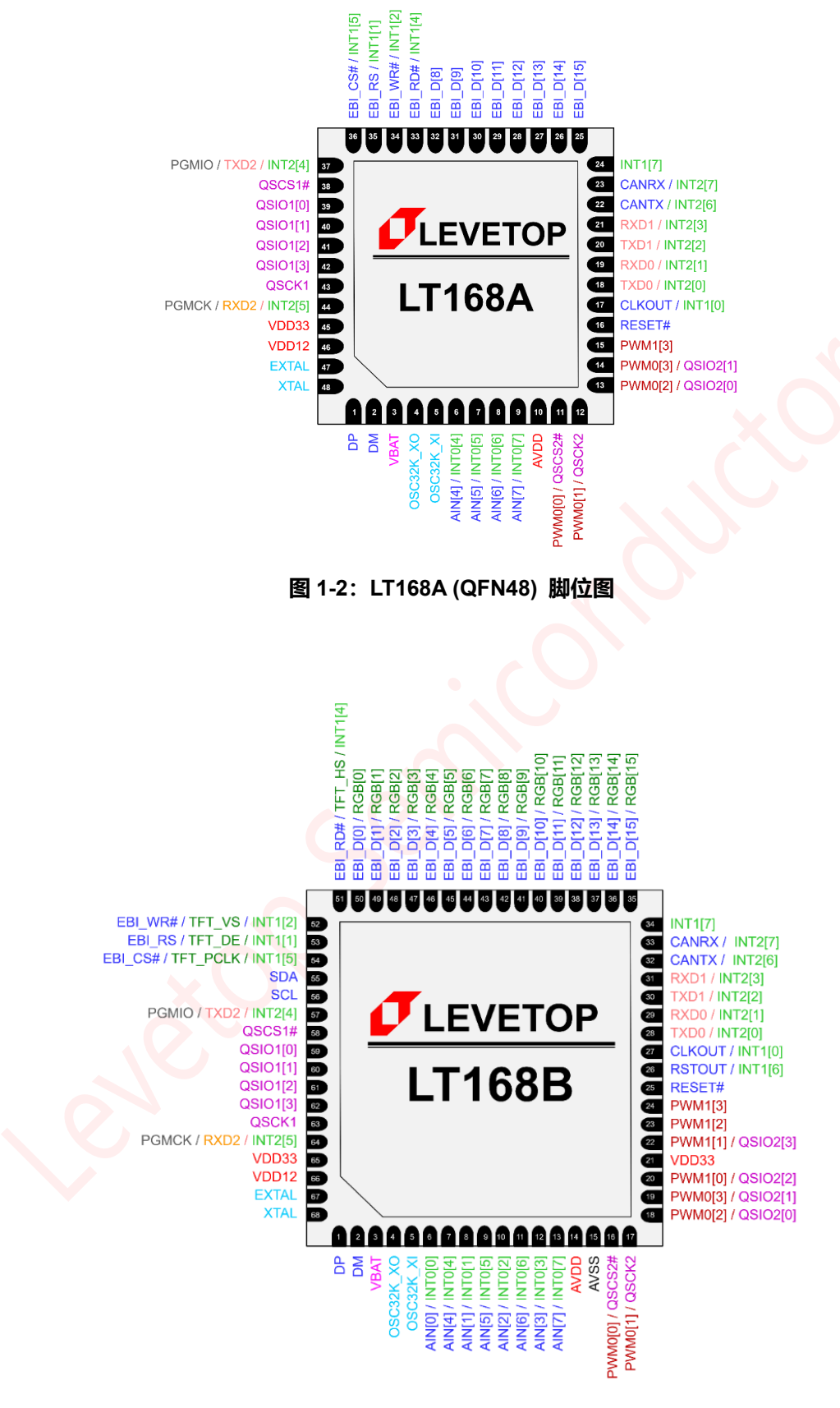

**图 1-3:LT168B (QFN68) 脚位图**

# <span id="page-5-0"></span>**2. AIN[X]/INT0[X] 端口**

对应芯片脚位 LT168A: Pin6-Pin9; LT168B: Pin6-Pin13

此组端口默认是 ADC 功能, ADC 程序配置请参考 SDK 的 ADC demo 程序:

void ADC\_Init(void) //初始化函数 unsigned short Get\_ADC\_Val(ADC\_CH ch) //读取对应 ADC 脚位的值。

此组端口配置为 EPORT 功能,程序参考如下:

//ADC[0-7] 配置为 Eport0[0-7]---------------

OPTION->ADCCDISR = 0x0000;

OPTION->ADCCDISR = 0x4000;

OPTION->ADCCDISR = 0x8000;

OPTION->ADCCDISR = 0xC000;

OPTION->ADCCDISR |= 0xC000|(1<<7)|(1<<6)|(1<<5)|(1<<4)|(1<<3)|(1<<2)|(1<<1)|(1<<0); //EPORT0[X]端口需要以上配置,EPORT1[X]/EPORT2[X] 端口不需要。

配置端口输入输出寄存器:EPORT0->EPDDR 配置端口输出高低电平寄存器:EPORT0->EPDR 读取端口高低电平寄存器: EPORT0->EPPDR 配置端口上拉使能寄存器:EPORT0->EPPUE

### <span id="page-5-1"></span>**2.1. 例程 1 配置 AIN[0]/INT0[0] 输出高低电平**

OPTION->ADCCDISR = 0x0000; OPTION->ADCCDISR = 0x4000; OPTION->ADCCDISR = 0x8000; OPTION->ADCCDISR = 0xC000; OPTION->ADCCDISR |= 0xC000|(1<<0); //配置 AIN[0]/INT0[0] 为 EPORT //EPORT0[X] 端口需要以上配置,EPORT1[X]/EPORT2[X] 端口不需要。

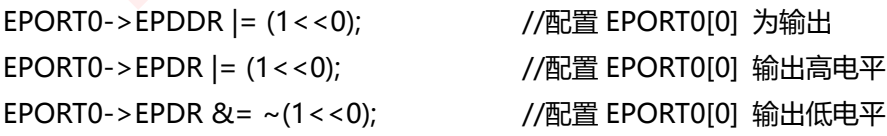

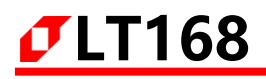

### <span id="page-6-0"></span>**2.2. 例程 2 配置 AIN[3]/INT0[3] 输入并读取电平状态**

unsigned char temp; OPTION->ADCCDISR = 0x0000; OPTION->ADCCDISR = 0x4000; OPTION->ADCCDISR = 0x8000; OPTION->ADCCDISR = 0xC000; OPTION->ADCCDISR |= 0xC000|(1<<3); //配置 AIN[3]/INT0[3] 为 EPORT //EPORT0[X] 端口需要以上配置,EPORT1[X]/EPORT2[X] 端口不需要。

EPORT0->EPDDR &= ~(1<<3); //配置 EPORT0[3] 为输入 EPORT0->EPPUE|= (1<<3) ; //配置 EPORT0[3] 内部上拉使能 Temp =(EPORT0->EPPDR)& (1<<3) ; //读取 EPORT0[3] 状态

### <span id="page-6-1"></span>**2.3. 例程 3 配置 AIN[5]/INT0[5] 为 EPORT 外部中断**

OPTION->ADCCDISR = 0x0000; OPTION->ADCCDISR = 0x4000; OPTION->ADCCDISR = 0x8000; OPTION->ADCCDISR = 0xC000; OPTION->ADCCDISR |= 0xC000|(1<<5); //配置 AIN[5]/INT0[5] 为 EPORT //EPORT0[X] 端口需要以上配置,EPORT1[X]/EPORT2[X] 端口不需要。

```
//上升沿/下降沿中断--------------------------------
EPORT0->EPDDR &= ~(1<<5); //配置 EPORT0[5] 为输入
EPORT0->EPIER |= (1<<5); //配置 EPORT0[5] 中断使能
EPORT0->EPPAR = 0x0400;
//EPORT0->EPPAR = 0x0800; //2: Falling edge triggered
//EPORT0->EPPAR = 0x0C00; //3: Rising and Falling edge triggered
EPORT0->EPFR = (1<<5); //清除 EPORT0[5] 中断标志
EIC->IER |= IRQ(30); //配置 EPORT0[5] 全局中断使能
void EPORT0 Handler(void)         //中断函数
{
unsigned char temp;
```
LT168\_脚位对应软件配置说明\_V1.1

temp = EPORT0->EPFR;

EPORT0->EPFR = temp;

//User'S code...

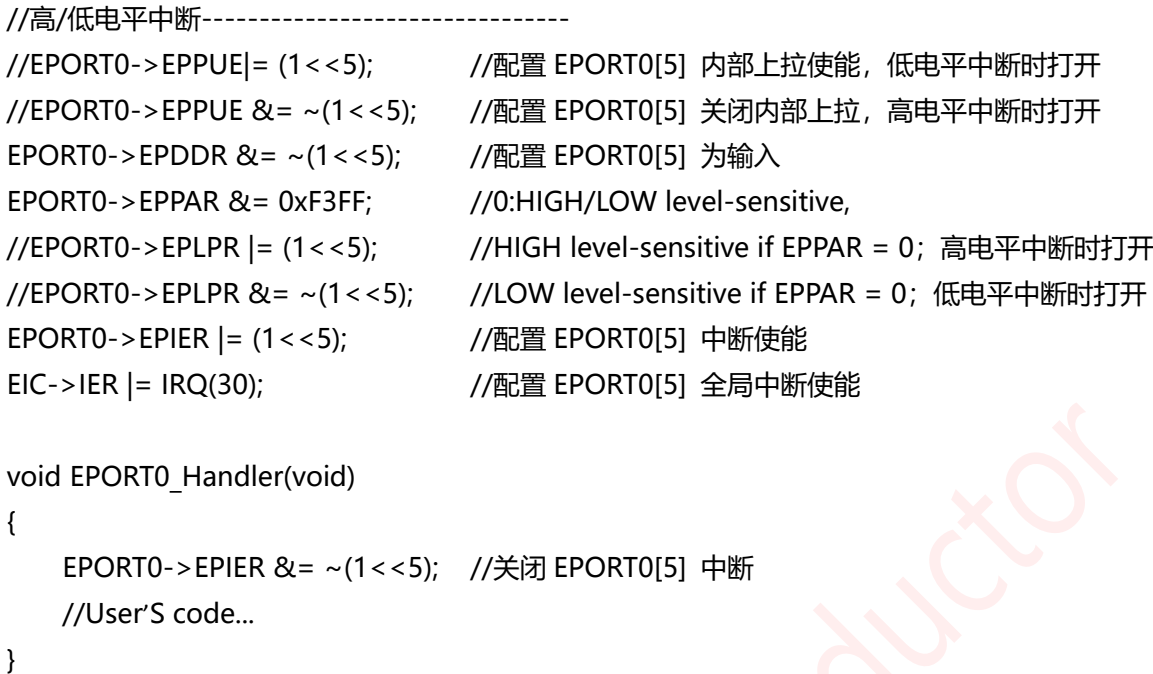

**Note:**Eport 的高低电平中断不能一直打开,进中断后关闭中断,需要时再打开。

| Read:<br>Write: | 15         | 14 | 13         | 12 | 11                | 10 | 9          |  |
|-----------------|------------|----|------------|----|-------------------|----|------------|--|
|                 | EPPA7[1:0] |    | EPPA6[1:0] |    | EPPA5[1:0]        |    | EPPA4[1:0] |  |
| Reset:          |            |    |            |    |                   |    |            |  |
|                 |            | 6  |            |    |                   |    |            |  |
| Read:<br>Write: | EPPA3[1:0] |    | EPPA2[1:0] |    | <b>EPPA1[1:0]</b> |    | EPPA0[1:0] |  |
| Reset:          |            |    |            |    | 0                 | 0  |            |  |

**图 2-1:EPPAR 寄存器**

### <span id="page-8-0"></span>**3. (PWM0[0-3], PWM1[0-1])/QSPI2, PWM1[2-3] 端口**

对应芯片脚位 LT168A: Pin1-Pin15; LT168B: Pin16-Pin24

此组端口默认是 PWM 功能,PWM 功能配置如下,以 PWM1[3] 为例:

void PWM\_OutputInit(uint16\_t PWM\_Width)

```
{
```

```
// prescale: PWM_Prescaler+1
// PWM_Csr: 0=1/2, 1=1/4, 2=1/8, 3=1/16, others=1
// period: WM_Period+1
// Actual PWM output: 75Mhz/(PWM_Prescaler+1)/(PWM_Csr)/(PWM_Period+1)
// prescale: PWM_Prescaler+1
// CP: 0=stop, others=CP+1
// CSR: 0=2, 1=4, 2=8, 3=16, others=1
// PCNR: 0=stop,
// PCMR: CMR+1
// period: PCNR+1
```

```
// Actual PWM output: 168Mhz/CSR/CP/PCNR
```

```
PWM1->U32_PPCR.PDDR_3 = 1; //设置 PWM13 为输出
PWM1->U32 PCR.CH3EN = 1; //使能 PWM13
```

```
PWM1->U32 PCSR.CSR3 = 2; //时钟分频(设置 2=8 分频,即时钟为 sys_clk:168/8=21Mhz)
PWM1->U32_PPR.CP1 = 0;    //时钟预分频(0=未分频, 最终输出时钟还是 21Mhz)
PWM1->U32 PCR.CH3MOD = 1; //定时器输出反转开关(1: 反转开, 0: 反转关)
PWM1->PCNR3 = 1050; //周期时间 (21Mhz/1050=20Khz,即输出为 20Khz 的频率)
PWM1->PCMR3 = 525; //设置占空比,即最后的占空比为 (525/1050) *100% = 50%
```
}

```
void PWM_OutputClose(void)
```

```
}
```
{

```
void PWM_OutputOpen(void)
```
{

```
PWM1->U32_PCR.CH3EN = 1;
```
PWM1->U32\_PCR.CH3EN = 0;

```
void PWM_Output_DutySet(uint16_t duty)
{
   if (duty == 0)LT_BacklightClose();
   else
   {
      PWM1->PCMR3 = duty; //high leve = duty+1
      LT_BacklightOpen();
   }
}
以 PWM 配置为 GPIO 输出/输入,PWM1[3] 为例:
unsigned char temp;
PWM1->U32 PPCR.PDDR 3 = 1; //PWM1[3] 配置为输出
PWM1->U32 PPCR.PDR 3 = 1; //PWM1[3] 输出高电平
PWM1->U32_PPCR.PDR_3 = 0; //PWM1[3] 输出低电平
PWM1->U32 PPCR.PDDR 3 = 0; //PWM1[3] 配置为输入
//PWM 默认是内部下拉,如果硬件默认是高电平,需要程序关闭内部下拉使能,外接上拉电阻。
CCM->U32 CPPDC.pwm1_3 = 0; //PWM1[3] Disable Pull down function
Temp = PWM1->U32 PPCR.PDR 3; //读取 PWM1[3] 电平状态
此组端口配置为 QSPI 功能, 对应端口(PWM0[0-3], PWM1[0-1])/QSPI2
void PIN_QSPI2(void) //配置端口复用为 QSPI2
{
   OPTION->CCR = ((OPTION->CCR & 0xFFFC) | 0x01);
   OPTION->CCR = ((OPTION->CCR & 0xFFFC) | 0x02);
   OPTION->CCR = ((OPTION->CCR & 0xFFFC) | 0x03);
   OPTION->CCR = (1 \lt 8);
   OPTION->CCR &= 0xFFFC;
}
QSPI 功能请参考串口屏工程中驱动 QSPI 屏部分代码:
void LCD_QSPI_STD_Init(void);
uint16_t LCD_QSPI_ReadWriteByte(uint32_t TxData);
此组端口配置为普通 4 线 SPI 功能, 对应端口 PWM0[0-3], SPI 功能请参考串口屏工程中驱动 SPI 屏部分代
码:
```

```
void LCD_SPI_Port_Init(void);
```

```
uint16_t LCD_SPI_ReadWriteByte(uint32_t TxData);
```
# <span id="page-10-0"></span>**4. RSTOUT/INT1[6], CLKOUT/INT1[0] 端口**

对应芯片脚位 LT168A: Pin17; LT168B: Pin26, Pin27

此组端口默认配置为 RSTOUT/CLKOUT 功能,需通过程序配置为 EPORT1[6]/EPORT1[0]:

```
void PIN_EPORT1_6(void) //RSTOUT 端口配置为 EPORT1[6]
{
   OPTION->CCR = ((OPTION->CCR & 0xFFFC) | 0x01);
   OPTION->CCR = ((OPTION->CCR & 0xFFFC) | 0x02);
   OPTION->CCR = ((OPTION->CCR & 0xFFFC) | 0x03);
   OPTION->CCR |= (1 << 11);
   OPTION->CCR &= 0xFFFC;
}
void PIN_EPORT1_0(void) //CLKOUT 端口配置为 EPORT1[0]
{
   OPTION->CCR = ((OPTION->CCR & 0xFFFC) | 0x01);
   OPTION->CCR = ((OPTION->CCR & 0xFFFC) | 0x02);
   OPTION->CCR = ((OPTION->CCR & 0xFFFC) | 0x03);
   OPTION->CCR |= (1 << 10);
   OPTION->CCR &= 0xFFFC;
}
```
EPORT1[X] 程序可以参考第 2 章 Eport 配置程序。

### <span id="page-11-0"></span>**5. TXD0/INT2[0], RXD0/INT2[1], TXD1/INT2[2], RXD1/INT2[3] 端口**

对应芯片脚位 LT168A: Pin18-Pin21; LT168B: Pin28-Pin31

```
此 2 组端口默认为串口功能, 以 Uart1 为例, 程序如下:
```

```
#define UART_RECV_MAX_LEN 0x100
#define UART_PARITY_EVEN 0
#define UART_PARITY_ODD 1
#define UART_PARITY_NONE 2
typedef struct uart recv buf
{
   UINT16 rp; and the state of the state of the state of the state of the state of the state of the state of the state of the state of the state of the state of the state of the state of the state of the state of the state of
   UINT16 wp; \frac{1}{2} //write pointer
   UINT8 data[UART_RECV_MAX_LEN]; //buffer
}UartRecvBufStruct;
static UartRecvBufStruct g_Uart0RecvBufStruct = {0, 0}; //uart1 buffer
static UartRecvBufStruct g_Uart1RecvBufStruct = {0, 0}; //uart2 buffer
static UartRecvBufStruct g_Uart2RecvBufStruct = \{0, 0\}; //uart3 buffer
void UART_Init(sci *UARTx,uint32_t baudrate,uint8_t parity)
{
   uint16 t SBR = 0;
   uint32 t tempReg = 0;
   SBR = Find SCI Optimal SBR(baudrate);
   Bit Clear(UARTx->BAUD,SCI_BAUD_SBR_MASK); //Baud rate = IPS/((OSR+1)*SBR) ,1<SBR<8191
   Bit_Set(UARTx->BAUD,SCI_BAUD_SBR(SBR));
   UARTx->OSR = SCI_OSR( SYS_CLOCK / ((SBR) * baudrate) - 1); //3<=OSR<=255,如果小于3则
会被设为 15
   Bit_Set(UARTx->FIFO,SCI_FIFO_TXFE_MASK); //发送机的 FIFO 使能
   tempReg |= SCI_WATER_TXWATER(7);           //发送机的水印寄存器
   UARTx->WATER = tempReg;
   //Bit_Set(UARTx->CTRL,); ///bit_Set(UARTx->CTRL);
   UARTx->CTRL=0;
   UARTx->CTRL=(SCI CTRL TE_MASK|SCI CTRL_RE_MASK|SCI_CTRL_RIE_MASK);
   if (parity != UART_PARITY_NONE)
   {
    UARTx->CTRL |= SCI_CTRL_PE_MASK; //Parity enable
    UARTx->CTRL |= parity; //odd parity
   }
```

```
else UARTx->CTRL &= ~SCI_CTRL_PE_MASK;
   if (SCIO == UARTx){
    g_Uart0RecvBufStruct.wp = 0;
    g_Uart0RecvBufStruct.rp = 0;
    CCM->EPORT2FCR &= (~0x03);
    EIC->U32 IER.IE SCI0 = 1;
   }
   else if (SCI1 == UARTx){
    g_Uart1RecvBufStruct.wp = 0;
    g_Uart1RecvBufStruct.rp = 0;
    CCM->EPORT2FCR &= (~0x0C);
    EIC->U32_IER.IE_SCI1 = 1;
   }
   else
   {
    g_Uart2RecvBufStruct.wp = 0;
    g_Uart2RecvBufStruct.rp = 0;
    CCM->EPORT2FCR &= (~0x30);
    EIC->U32_IER.IE_SCI2 = 1;
   }
}
//Uart1 发送函数
void UART1_SendByte( UINT8 data)
{
   while((SCI1->STAT&SCI_STAT_TDRE_MASK)==0);
   SCI1 - DATA = data&0xff;}
void UART1_SendBytes(uint8_t *buffer, uint16_t length)
{
   UINT16 i = 0;
   for (; i < length; i++)
   {
    while((SCI1->STAT&SCI_STAT_TDRE_MASK)==0);
    SCI1->DATA = buffer[i]&0xff;
   }
}
```

```
//Uart1 中断接收函数
void SCI1 Handler(void)
{
  uint8_t ch = 0;
  if(Bit_Read(SCI1->STAT,SCI_STAT_RDRF_MASK))
  {
   ch = (SCI1 - DATA & 0 \times FF);//User'S Code...
  //LTPrintf("ch %x \r\n", ch);
  }
}
此 2 组端口配置为 Eport,程序如下:
void PIN_EPORT2_0(void) //配置 TXD0 为 EPORT2[0]
{
  Bit Set(CCM->EPORT2FCR, 1 < 0);
}
void PIN_EPORT2_1(void) //配置 RXD0 为 EPORT2[1]
{
  Bit_Set(CCM->EPORT2FCR, 1 << 1);
}
void PIN_EPORT2_2(void) //配置 TXD1 为 EPORT2[2]
{
  Bit Set(CCM->EPORT2FCR, 1 < 2);
}
void PIN_EPORT2_3(void) //配置 RXD1 为 EPORT2[3]
{
  Bit Set(CCM->EPORT2FCR, 1 < 3);
}
EPORT2[X] 程序可以参考第 2 章 Eport 配置程序。
```
## <span id="page-14-0"></span>**6. CANTX/INT2[6], CANRX/INT2[7] 端口**

对应芯片脚位 LT168A: Pin22-Pin23;LT168B: Pin32-Pin33

此组端口默认为 CAN 功能, 程序请参考 CAN 测试 demo

此组端口配置为 Eport,程序如下:

```
void PIN_EPORT2_6(void) //配置 CANTX 为 EPORT2[6]
{
  Bit Set(CCM->EPORT2FCR, 1 < 6);
}
void PIN_EPORT2_7(void) //配置 CANRX 为 EPORT2[7]
{
  Bit Set(CCM->EPORT2FCR, 1 < 7);
}
```
EPORT2[X] 程序可以参考第 2 章 Eport 配置程序。

# <span id="page-15-0"></span>**7. BOOT/INT1[7] 端口对应芯片脚位**

对应芯片脚位 LT168A: Pin24; LT168B: Pin34

此端口默认为 EPORT1[7],程序可以参考第 2 章 Eport 配置程序。BOOT/INT1[7] 是启动位检测端口,上电期 间不可以为低电平。

### <span id="page-16-0"></span>**8. EBI\_D[0-15], EBI\_CS#, EBI\_RS, EBI\_WR#, EBI\_RD# 端口**

对应芯片脚位 LT168A: Pin26-Pin36; LT168B: Pin35-Pin54

此组端口默认为 MCU8 位/MCU16 位/RGB 屏硬件接口,对应脚位不可更改,当这些端口不接屏时,可以通过 程序配置为 GPIO 端口。屏接口程序在串口屏工程代码中已写好驱动,可以不用修改。

配置为 GPIO 端口程序如下:

//配置 EBI\_CS#/EBI\_RS/EBI\_WR#/EBI\_RD# 端口为 EPORT1[5]/EPORT1[1]/EPORT1[2]/EPORT1[4] void PIN\_EPORT1\_1245(void)

{

```
OPTION->CCR = ((OPTION->CCR & 0xFFFC) | 0x01);
OPTION->CCR = ((OPTION->CCR & 0xFFFC) | 0x02);
OPTION->CCR = ((OPTION->CCR & 0xFFFC) | 0x03);
OPTION->CCR &= ~(1 << 15);
OPTION->CCR &= 0xFFFC;
/* EBI switch EPORT1_1,EPORT1_2,EPORT1_4,EPORT1_5 */
MDPI->IOCR |= 1 << 1;
```

```
Bit Set(MDPI->IOCR, 1 << 17);
```
}

```
EPORT1[X] 程序可以参考第 2 章 Eport 配置程序。
```

```
//EBI D[0-15] 端口配置为 EBI 功能---
void PIN_EBI_Default(void)
```

```
{
```

```
OPTION->CCR = ((OPTION->CCR & 0xFFFC) | 0x01);
OPTION->CCR = ((OPTION->CCR & 0xFFFC) | 0x02);
OPTION->CCR = ((\text{OPTION} - \text{SCCR} \& \text{0xFFFC}) | \text{0x03});
OPTION->CCR &= ~(1 << 15);
OPTION->CCR &= 0xFFFC;
```

```
void EBI_Port_15_8_As_GPIO_Init(FunctionState state) //配置 EBI_D[8-15] 为 GPIO 功能
{
    Bit_Clear(MDPI->IOCR, EBI_IOCR_D3_GP3_MASK);
    Bit_Set(MDPI->IOCR, EBI_IOCR_D3_GP3(state));
}
```

```
void EBI_Port_7_0_As_GPIO_Init(FunctionState state) //配置 EBI_D[0-7] 为 GPIO 功能
{
    Bit_Clear(MDPI->IOCR, EBI_IOCR_D2_GP2_MASK);
    Bit_Set(MDPI->IOCR, EBI_IOCR_D2_GP2(state));
}
//配置 EBI_D[0-15] 端口内部上拉使能
void EBI_Port_PullUp_Config(ebi_pin_te pin, FunctionState state)
 {
    Bit Clear(MDPI->IOPCR, 1 \lt \lt (pin + 16));
    Bit Set(MDPI->IOPCR, state << (pin + 16));
}
//配置 EBI_D[0-15] 端口输出高低电平
void EBI_Port_GPIO_Output_Status(ebi_pin_te pin, BitStatus status)
{
    if(status == Reset)
        Bit Clear(MDPI->GPIODO, 1 \lt \lt (pin + 16));
    else
        Bit Set(MDPI->GPIODO, 1 < (pin + 16));
}
//配置 EBI_D[0-15] 端口输入/输出
void EBI_Port_GPIO_Config(ebi_pin_te pin, ebi_port_gpio_direction_te dir)
{
    Bit Clear(MDPI->GPIODIR, 1 < (pin + 16));
    Bit_Set(MDPI->GPIODIR, dir << (pin + 16));
}
//读取 EBI_D[0-15] 端口电平状态
BitStatus EBI_Port_GPIO_Input_Statu(ebi_pin_te pin)
{
    return ((MDPI->GPIODI >> (pin + 16)) & 0x01);
}
```
### <span id="page-18-0"></span>**8.1. 例程 1 配置 EBI\_D[0] 输出高低电平**

PIN\_EBI\_Default(); EBI\_Port\_7\_0\_As\_GPIO\_Init(Enable); //配置 EBI\_D[0-7] 为 GPIO EBI\_Port\_GPIO\_Config(EBI\_Pin\_0, EBI\_Port\_GPIO\_Output); //配置 EBI\_D[0] 为输出 EBI\_Port\_GPIO\_Output\_Status(EBI\_Pin\_0, Set); //配置 EBI\_D[0] 输出高电平 EBI\_Port\_GPIO\_Output\_Status(EBI\_Pin\_0, Reset); //配置 EBI\_D[0] 输出高电平

### <span id="page-18-1"></span>**8.2. 例程 2 配置 EBI\_D[8] 输入并读取电平状态**

unsigned char temp; PIN\_EBI\_Default(); EBI\_Port\_15\_8\_As\_GPIO\_Init(Enable); //配置 EBI\_D[8-15] 为 GPIO EBI\_Port\_GPIO\_Config(EBI\_Pin\_8, EBI\_Port\_GPIO\_Input); //配置 EBI\_D[0] 为输出 EBI\_Port\_PullUp\_Config(EBI\_Pin\_8, Enable); //配置 EBI\_D[8] 内部上拉使能 Temp = EBI\_Port\_GPIO\_Input\_Statu(EBI\_Pin\_8); //读取 EBI\_D[8] 状态

Note: EBI D[0-15] 配置为 GPIO 功能时, 没有外部中断功能

# <span id="page-19-0"></span>**9. IIC\_SCL, IIC\_SDA 端口对应芯片脚位**

对应芯片脚位 LT168B: Pin66-Pin56

硬件 IIC 程序配置请参考 SDK 的 IIC demo 程序,

//从机-----------------

void I2CSlave\_Init(I2C\_TypeDef \*I2Cx, uint16\_t addrID);

void I2C1\_IRQHandler(void);

void I2CSlave SendBytes(I2C\_TypeDef \*I2Cx, uint8\_t \*buffer,uint16\_t length);

bool I2CSlave\_ReceiveBytes(I2C\_TypeDef \*I2Cx, uint8\_t \*buffer,uint16\_t length);

//主机------------------------------------

void I2CMaster\_Init(I2C\_TypeDef \*I2Cx, uint8\_t preScaler); bool I2CMaster SendBytes(I2C\_TypeDef \*I2Cx,uint16\_t addrID, uint8\_t \*buffer,uint16\_t length); bool I2CMaster\_ReceiveBytes(I2C\_TypeDef \*I2Cx,uint16\_t addrID, uint8\_t \*buffer,uint16\_t length);

配置为 GPIO 端口程序如下: unsigned char temp;  $I2C->I2CC = 0x00;$  $I2C$ ->I2CPCR = 0xC3;  $//E$  //配置 SCL/SDA 为 GPIO I2C->I2CDDR = 0x03; //配置 SCL/SDA 为 GPIO 输出 I2C->I2CPDR |= 0x01; //SCL 输出高电平 //I2C->I2CPDR &= ~0x01; //SCL 输出低电平 I2C->I2CPDR |= 0x02; //SDA 输出高电平 //I2C->I2CPDR &= ~0x02; //SDA 输出低电平

I2C->I2CDDR = 0x00; //配置 SCL/SDA 为 GPIO 输入 Temp = I2C->I2CPDR &0x01; //读取 SCL 电平状态 Temp = I2C->I2CPDR &0x02; //读取 SDA 电平状态

### <span id="page-20-0"></span>**10. PGMIO/TXD2/INT2[4], PGMCK/RXD2/INT2[5] 端口**

对应芯片脚位 LT168A: Pin37, Pin44; LT168B: Pin57, Pin64

此 2 个端口默认为 PGM 下载功能, 可通过程序配置为 UART2 或者 EPORT2[4-5],

```
配置为 UART2 功能:
void PIN_RXD2_TXD2(void)
{
   OPTION->CCR = ((OPTION->CCR & 0xFFFC) | 0x01);
   OPTION->CCR = ((OPTION->CCR & 0xFFFC) | 0x02);
   OPTION->CCR = ((OPTION->CCR & 0xFFFC) | 0x03);
   OPTION->CCR |= (1 << 12);
   OPTION->CCR &= 0xFFFC;
}
void PIN_TXD2_Default(void) //先配置 PGMIO 为 TXD2
{
   Bit Clear(CCM->EPORT2FCR, 1 < 4);
}
void PIN_RXD2_Default(void) //先配置 PGMCK 为 RXD2
{
   Bit Clear(CCM->EPORT2FCR, 1 \lt \lt 5);
}
串口功能可参考第 5 章串口配置函数。
配置为 EPORT2[4-5] 功能:
PIN RXD2 TXD2(void); ///先配置为串口
void PIN_EPORT2_4(void) //先配置 PGMIO 为 EPORT2[4]
{
   Bit Set(CCM->EPORT2FCR, 1 < 4);
}
void PIN_EPORT2_5(void) //先配置 PGMCK 为 EPORT2[5]
{
   Bit Set(CCM->EPORT2FCR, 1 << 5);
}
```
# <span id="page-21-0"></span>**11. QSPI1 端口**

对应芯片脚位 LT168A: Pin38-Pin43; LT168B: Pin58-Pin63

此组端口只能作为 QSPI 功能或者 4 线 SPI 功能, 配置程序可参考第 3 章程序说明。

### <span id="page-22-0"></span>**12. 延时函数**

```
void Delay_1Ms(void)
{
    EPT->EPTRLD = (SYS_CLOCK/1000)-1;
    EPT->EPTCNT = 0;EPT->U32_EPTCSR.CLKSRC = 1;
    EPT->U32 EPTCSR.INTEN = 0;
    EPT->U32_EPTCSR.CNTEN = 1;
    for (; (EPT->EPTCSR & 0x10001) == 0x01;)
    {
        asm("nop");
    }
    EPT->U32_EPTCSR.CNTEN = 0;
    EPT->EPTCNT = 0;}
void DelayMS(volatile unsigned int delaymS)
{
    uint32_t ii;
    for(ii=0;ii<delaymS;ii++) Delay 1Ms();
}
void DelayUS(volatile unsigned int delayuS)
{
    uint8 t temp = 0;
    EPT->U32_EPTRLD.RLD = SYS_CLOCK/1000000UL*delayuS-1;
    EPT->U32_EPTCSR.INTEN =0;
    EPT->U32_EPTCSR.CLKSRC = 1;
    EPT->U32_EPTCSR.CNTEN = 1;
    for (; (EPT->EPTCSR & 0x10001) == 0x01;)
    {
        asm("nop");
    }
    EPT->U32_EPTCSR.CNTEN = 0;
    EPT->EPTCNT = 0;}
```
### <span id="page-23-0"></span>**13. PIT 定时器**

```
void PIT1_Init(void)
```

```
{
```

```
//PRE 0=1 1=2 2=4 3=8 4=16 5=32 6=64 7=128 ......
//timeout period = PRE * (PM + 1) * clocks
PIT1->PCSR=0x0; //PIT3->U16PCSR.EN=0; //清零 EN 位
PIT1->U16 PCSR.PRE = 5; //预分频
PIT1->PMR = 10*(SYS_CLOCK/1000)/32; //(168MHZ) 10ms timer
PIT1->U16_PCSR.OVW = 1;
PIT1->U16 PCSR.PIE = 1; //中断使能 PIE
PIT1->U16 PCSR.RLD = 1; //重装位 RLD
PIT1->U16 PCSR.EN = 1; //PIT 使能 EN
EIC->IER |=IRQ(10);
```

```
}
```

```
void PIT1 Handler(void)
```

```
{
```

```
PIT1->U16_PCSR.PIF = 1; //Clear PIF interrupt flag
//User'S code...
```
### <span id="page-24-0"></span>**14. EFlash 应用说明**

#define flh\_sAddr 0x6007F000 //(512K 地址开始) Uint32 t DATA $[5] = {x}$ ; void SaveData(void) <br>  $\frac{1}{4K}$  空间用于存储

{

uint8 t buff[4096] =  ${0}$ ;

memcpy(&buff[0], DATA[0], 4); memcpy(&buff[4], DATA[1], 4); memcpy(&buff[8], DATA[2], 4); memcpy(&buff[12], DATA[3], 4); memcpy(&buff[16], DATA[4], 4);

EFlash\_Init(); EFLASH\_Write(flh\_sAddr,buff,4096);

```
}
```

```
uint8_t LT_TpGetAdjdata(void)
```

```
{
```
uint8 t i, buff[4096] =  ${0}$ ; EFlash\_Read(flh\_sAddr,buff,20); memcpy(DATA[0], &buff[0], 4); memcpy(DATA[1], &buff[4], 4); memcpy(DATA[2], &buff[8], 4); memcpy(DATA[3], &buff[12], 4); memcpy(DATA[4], &buff[16], 4); return 1;